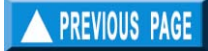

# **Chapter 5. SUPPORT menu**

# What you will learn from the chapter  $\mathbf{F}$

This chapter will introduce you to routines meant to supplement or support the data analyses presented in the previous chapter.

### **Simulation of length-frequency samples**

This routine applies the Monte Carlo technique to simulate the dynamics of a fish stock and a random sampling procedure, taking into account the various stochastic elements of the biological system when generating lengthfrequency samples. The file(s) output by this simulation routine may be used in various ways such as for assessing the applicability of a model to data with known characteristics or estimating population parameters by changing them iteratively until the length frequencies that are generated come very close to those observed.

This routine includes options to generate length frequencies through random sampling in a "closed habitat" and length frequencies accounting for migrations.

*Required file* None

- *Input parameters* Except for one element, the migration route for migratory stocks, the required inputs are the same for both options. These inputs are summarized in Tables  $5.1$  to  $5.3$ .
- *Functions* The sequence of probability functions used are summarized in Table 5.4. These are used for simulating the life (growth, migration) of one individual

fish at a time, from one sampling period to the next, until it dies due to  $\overrightarrow{M}$  or F.

Table 5.1. Required single field inputs for simulating length-frequency data.

| <b>Field name</b>       | <b>Type</b> | Limits        | <b>Remarks</b>                                                                                                    |
|-------------------------|-------------|---------------|----------------------------------------------------------------------------------------------------|
| Number of areas         | $\mathbf N$ | $1$ to 5      | The number of hypothetical areas<br>between which the stock will<br>migrate (for migratory stocks only).                                                                      |
| Sample type             | Ch          |               | Three sample types are available;<br>$(1)$ representing population, $(2)$<br>representing catch, and (3) double<br>sampling,<br>representing<br>both<br>population and catch. |
| Number of fish sampled  | N           | 1 to $10^6$   | Total number of specimens in a<br>simulated sample.                                                                                                    |
| Number of age groups    | N           | $1$ to $10$   | Number of age groups assumed to<br>occur in the sample.                                                                                                    |
| Number of length groups | N           | 2 to 100      | Number of length groups in the<br>simulated samples.                                                                                                    |
| $L_{\infty}$            | N           | 1 to $10^5$   | Asymptotic length.                                                                                                    |
| $CV$ of $L_{\infty}$    | $\mathbf N$ | 0 to 99       | of<br>the<br>A<br>measure<br>assumed<br>variability of $L_{\infty}$ , i.e.<br>CV<br>$=$<br>$\sigma(L_{\infty})\cdot 100/L_{\infty}$ .                                         |
| K                       | N           | $0.1$ to $20$ | Curvature parameter of the VBGF.                                                                                                    |
| CV of K                 | N           | 0 to 99       | of the<br>A<br>measure<br>assumed<br>variability of K, i.e. $\sigma(K) \cdot 100/K$ .                                                                                         |
| C                       | N           | $0$ to $1$    | The amplitude of the seasonal<br>oscillations of the growth curve. An<br>input of zero will automatically set<br>the Winter Point (WP) to zero.                               |

| <b>Field name</b> | <b>Type</b> | Limits        | <b>Remarks</b>                                                                                         |
|-------------------|-------------|---------------|----------------------------------------------------------------------------------------------------|
| $CV$ of $C$       | N           | 0 to 99       | measure of the<br>A<br>assumed<br>variability of C, i.e. $\sigma(C) \cdot 100/C$                       |
| WP                | N           | $0$ to $1$    | Time of the year when growth is<br>slowest.                                                            |
| CV of WP          | N           | 0 to 99       | the<br>of<br>measure<br>assumed<br>A<br>variability<br>WP,<br>of<br>i.e.<br>$\sigma(WP) \cdot 100/WP.$ |
| $L50*$            | N           | 0 to $10^6$   | 50% retention length (left hand<br>selection and/or recruitment).                                      |
| $L75*$            | N           | 0 to $10^6$   | 75% retention length (left hand<br>selection and/or recruitment).                                      |
| $R50*$            | N           | 0 to $10^6$   | 50% retention length (right hand<br>selection or de-recruitment).                                      |
| $R75*$            | N           | $0$ to $10^6$ | 75% retention length (right hand<br>selection or de-recruitment).                                      |
| F maximum*        | N           | 0 to 99       | The maximum fishing mortality<br>over age group that will be applied<br>to the stock.                  |

Table 5.1 (cont). Required single field inputs for simulating length-frequency data.

\*In migratory stock, these fields are area-specific, i.e. values are defined for each area the fish migrates to.

| <b>Field name</b>                | <b>Type</b> | Limits       | <b>Remarks</b>                                                                                                    |
|----------------------------------|-------------|--------------|----------------------------------------------------------------------------------------------------|
| Seed value<br>for randomization  | N           | 0 to 100     | Use the same seed value to<br>obtain exactly the same values<br>as in a previous run.                                                                                                    |
| No. of samples                   | $\mathbf N$ | 0 to 50      | This refers to the number of<br>sampling months to simulate.<br>Note that as more simulations<br>are required, computing time<br>increases exponentially.                                                                                |
| No. of months<br>between samples | N           | 1 to 11      | Number of months separating<br>simulated samples.                                                                                                    |
| Run time identifier              | C           | 9 char.      | This will be recorded, when<br>FiSAT<br>file<br>in<br>stored to<br>a.<br>OTHER FILE IDENTIFIERS.<br>Provide inputs to this field that<br>clearly<br>will<br>identify<br>the<br>simulation run.                                           |
| Recruitment strength             | N           | $0$ to $100$ | The inputs for this table are in<br>relative terms, i.e. the strength<br>of recruitment in a given month<br>vis-à-vis other months. FiSAT<br>will proportionally adjust all<br>values such that the largest<br>entry will be equal to 1. |
| Relative strength                | N           | $0$ to $100$ | Relative strength of each age<br>group; as with the previous<br>table<br>FiSAT<br>entry,<br>will<br>proportionally adjust all values<br>such that the largest entry will<br>be equal to 1.                                               |
| Natural mortality                | N           | $0.01$ to 20 | The natural mortality affecting<br>each age group.                                                                                                    |

Table 5.2. Other required inputs when running a simulation routine (Options 1 and 2).

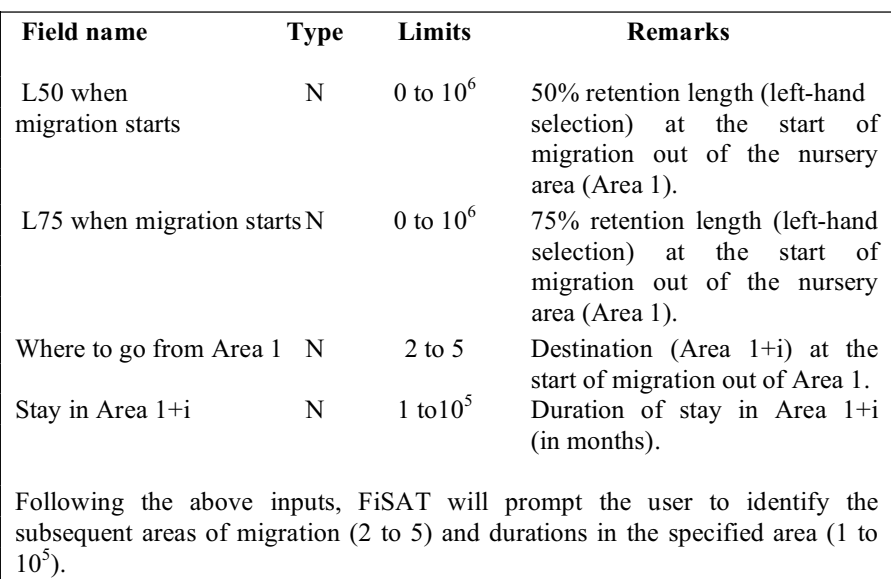

Table 5.3. Additional inputs for running a simulation routine incorporating migrations.

Table 5.4. Summary and sequence of procedures which defines a Monte Carlo simulation to generate length-frequency samples.

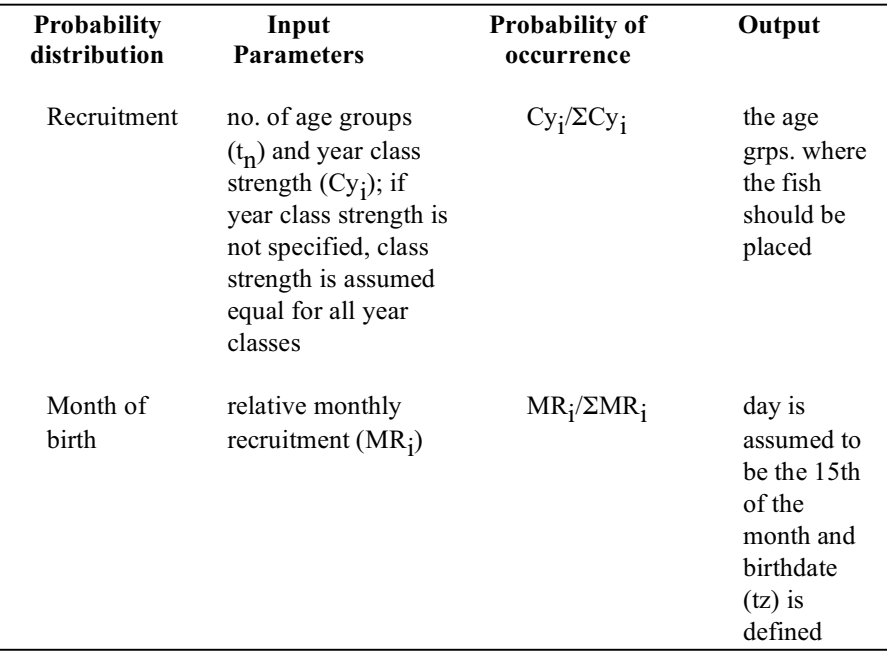

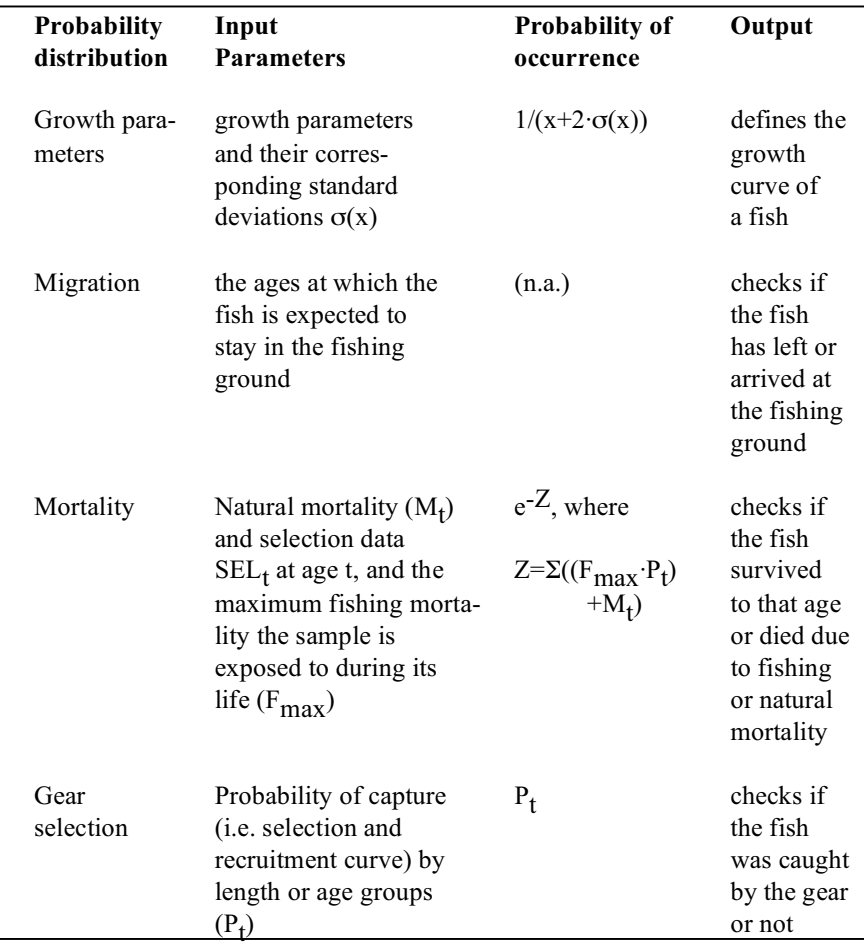

Table 5.4 (Cont.). Summary and sequence of procedures which defines a Monte Carlo simulation to generate length-frequency samples.

> *Outputs* Both options of this routine can generate time series of length frequencies that are saved automatically.

> *User interface* The user interface of this routine contains a series of tabs (Fig. 5.1) to encode the parameters. Default values are provided by FiSAT II that can be modified. The resulting length

frequencies are automatically saved for use in various routines of FiSAT II.

*Remarks* The time required to run this simulation routine depends on the inputs provided, and may range from a few minutes to several days. However, it is possible to interrupt any simulation by pressing any key (warning: intermediate results are not saved, and the simulation must be restarted from scratch if interrupted).

![](_page_6_Picture_56.jpeg)

Fig. 5.1. User interface when executing the simulation routine to generate length frequencies.

#### **Sample weight estimation**

This routine allows users to estimate sample weights as required to estimate raising factors, or for other purposes.

- *Required file* Length frequencies with constant class size.
- *Input parameters* a and b coefficients of the length-weight relationship.
- *Functions* The mean weight of the sample  $(\overline{W}s)$  is computed from

$$
\overline{W}s = \sum_i \overline{w}_i \cdot N_i \, / \sum_i N_i
$$

where

 $N_i$  is the frequency count, and  $\overline{w}_i$  is the mean weight of the fish in class i computed from

$$
\overline{w}_i = \left(\frac{1}{L_{i+1} - L_i}\right) \cdot \left(\frac{a}{b+1}\right) \cdot \left(\frac{b+1}{b+1} - L_i^{b+1}\right)
$$

where a and b are the coefficients of the length-weight relationship and L<sub>i</sub> and  $L_{i+1}$  are the lower limit and upper limit of length class i, respectively;

- *Outputs* A table of computed weights for each length class and the weight of the sample.
- *User interface* The user interface contains two tabs (Fig. 5.2 and Fig. 5.3). The "General" tab (Fig. 5.2) identifies the file and provides the fields to enter the 'a' and 'b' coefficients of the length-weight relationship.

![](_page_8_Picture_49.jpeg)

Fig. 5.2. User interface to encode inputs for sample weight estimation routine.

The second tab (Fig. 5.3) is the results of the analysis. Note the presence of the "Compute" command button. After file identification and encoding the required coefficients, clicking this button will commence the calculations.

Also, note the presence of the "Update Samples" command button. Clicking this command button will update the sub-header of the length frequency file, replacing whatever value is stored. This function should, therefore, be used with caution.

| <b>Class Weights</b> |                     |           |   | Sample Weights |         |                  |          |
|----------------------|---------------------|-----------|---|----------------|---------|------------------|----------|
| Class<br>5.50        | <b>Mean</b><br>0.17 |           | N | <b>Date</b>    | Sum F   | Wt. of<br>Sample | Mean Wt. |
| 6.50                 | 0.28                |           |   | 20/1/1980      | 673.00  | 1042.59          | 1.55     |
| 7.50                 | 0.42                |           |   | 2/3/1980       | 419.00  | 728.48           | 1.74     |
| 8.50                 | 0.62                |           | ğ | 21/5/1980      | 1420.00 | 3092.16          | 2.18     |
| 9.50                 | 0.86                |           | đ | 23/7/1980      | 499.00  | 1180.71          | 2.37     |
| 10.50                | 1.16                |           | 5 | 27/9/1980      | 354.00  | 879.01           | 2.48     |
| 11.50                | 1.52                |           | Ë | 20/11/1990     | 897.00  | 1804.49          | 2.01     |
| 12.50                | 1.96                |           |   | 11/12/1990     | 407.00  | 1019.09          | 2.50     |
| 13.50                | 246                 |           |   |                |         |                  |          |
| 14.50                | 3.05                |           |   |                |         |                  |          |
| 15.50                | 3.73                |           |   |                |         |                  |          |
| 16.50                | 4.50                |           |   |                |         |                  |          |
| 17.50                | 5.36                |           |   |                |         |                  |          |
| 18.50                | 6.34                | $v^{\pm}$ |   |                |         |                  |          |

Fig. 5.3. Outputs of the sample weight estimation routine. Note that the sample sub-header can be automatically updated using the computed sample weights.

*Remarks* The unit for the computed weights is determined by the coefficient a, provided as input to the routine. [The above equation provides unbiased estimates of  $\overline{w}$ ; estimating  $\overline{w}$ , as the weight corresponds to  $\overline{L}$ , leads to bias].

*Reading* Beyer (1987)

## **VBGF and L/F plot**

This routine provides the option to view length- or weightfrequency data as a 2-dimensional plot (Fig 5.4).

![](_page_9_Picture_79.jpeg)

#### *Input parameter* None

- *Function* None
- *Outputs* A plot of the histogram in two dimensions.
- *User interface* The user interface for this routine contains two tabs (as in the previous routine) (Fig. 5.4). The first tab identifies the length frequency file to plot and text boxes to encode the growth parameters to use in plotting the VBGF curve (if applicable).

There are several options that the user may invoke in plotting the length frequency histograms and the growth curve. An option is provided to plot the restructured data (see Chapter 4 on data restructuring as employed in ELEFAN I). However, the option to plot using "Solid Bar Graphs" will be disabled if restructured data are to be plotted.

![](_page_11_Picture_42.jpeg)

Fig. 5.4. User interface for encoding parameters for the VBGF plot and selecting plotting options.

The resulting graph (Fig. 5.5) may be printed or saved to file (from the Print command). The checkbox in the lower left corner of the graph, "Display all" is enabled only if more than one year of data has been detected. In this case, users may use the scroll bar to view other parts of the resulting plot or view the complete file in one screen by checking the "Display all" checkbox.

![](_page_12_Figure_0.jpeg)

Fig. 5.5. Resulting VBGF plot overlaid by the length frequency histograms.

*Remarks* Users should rely on this routine to assess visually the progression of modes in a series of samples before attempting to estimate growth parameters from such series.

## **Maximum length estimation**

This routine estimates the (un-sampled) maximum length of fish  $(L_{\text{max}})$  in a population, based on the assumption that the observed maximum length of a time series of samples does not refer to a fixed quantity but rather, represents a random variable which follows a probabilistic law.

![](_page_12_Picture_106.jpeg)

*Input parameter* None

*Functions* L'<sub>max</sub> is estimated from a set of n<br>extreme values (L<sup>\*</sup>, the largest extreme values  $(L^*,$  the specimen in each sample of a file) using the (Type I) regression:

 $L^* = a + 1/\alpha \cdot P$ 

where P is the probability associated with the occurrence of an extreme value,  $1/\alpha$  a measure of dispersion, and  $L_{\text{max}}$  is the intercept of the regression line with the probability associated with the nth observation (note that the scale used for P is non-linear, i.e. corresponds to that used for extreme value probability paper).

P is computed for any extreme value from  $P = m/(n+1)$  (Gumbel 1954) where m is the position of the value, ranked in ascending order and n is the number of L\* values.

- *Output* Predicted L'<sub>max</sub> for a given sample size n, and its confidence limits (here for 95% probability).
- *User interface* The user interface of this routine contains three tabs (Fig. 5.6 and Fig. 5.7). The first tab identifies the file to use in the analysis and summary of the results. The second tab displays the probability plot with the corresponding confidence region. The third tab summarizes the result in table format.

*Remarks* This routine may also be invoked to estimate  $L_{\text{max}}$  for inputs to routines described earlier (e.g. Ault and Ehrhardt's model) or as an initial estimate of  $L_{\infty}$ .

*Readings* Formacion *et al.* (1991)

![](_page_14_Picture_49.jpeg)

Fig. 5.6. User interface used for the prediction of the maximum length from extreme values. This tab identifies the file and summarizes the results.

![](_page_15_Figure_0.jpeg)

Fig. 5.7. Facsimile representation of the resulting analysis of extreme values.

#### **Growth performance indices**

This utility provides the facility to rapidly compute the growth performance index (1)  $\alpha$  (if asymptotic weight is given) or  $(2)$   $\varnothing$  (if asymptotic length is given).

*Required file* None

*Input parameter*s **Option 1**: ø

Growth parameters  $W_{\infty}$  (asymptotic weight; g) and K (VBGF curvature parameter; year-1)

#### **Option 2**: ø'

Growth parameters  $L_{\infty}$  (asymptotic length in cm) and K (VBGF curvature parameter; year-1)

*Functions* **Option 1**: ø

 $\varphi = \log_{10}(K) + 2/3 \cdot \log_{10}(W_{\varphi})$ 

#### **Option 2**: ø'

 $\varphi' = log_{10}(K) + 2 \cdot log_{10}(L_*)$ 

*Outputs* ø and/or ø' values.

*User interface* The user interface of this routine (Fig. 5.8) provides fields for the user to encode known parameters. Depending on what is available, the other parameters will be computed. For example, if  $L_{\infty}$  and the growth constant K are given, phi prime  $(\emptyset)$  will be computed. If  $L_{\infty}$  and phi prime are given, the growth constant K will be computed. The same is true with regards to the relation of phi, K and  $W_{\infty}$ .

![](_page_17_Picture_81.jpeg)

Fig. 5.8. User interface in the calculation of growth indices.

| Remarks  | None                                                                             |
|----------|----------------------------------------------------------------------------------|
| Readings | Munro and Pauly (1983)<br>Pauly (1979)<br>Pauly (1981)<br>Pauly and Munro (1984) |

# **Regression analysis**

FiSAT II provides a routine to perform linear regression analyses as commonly used in fisheries stock assessment. Several options are provided;

> (1)  $Y = a + b \cdot X$  (Type I, or AM regression) (2)  $Y = a' + b' \cdot X$  (Type II, GM regression) (3)  $log(Y) = a + b \cdot log(X)$ (4)  $ln(Y) = a + b \cdot X$ (5)  $Y = a + b \cdot ln(X)$ (6)  $Y/X = a + b \cdot X$ (7)  $ln((1-Y)/C) = a + b \cdot X$

![](_page_18_Picture_120.jpeg)

![](_page_18_Figure_1.jpeg)

Fig. 5.9. User interface in regression analysis of a XY file.

*User interface* This routine requires an active XY Regression file (\*.xyf). The options presented above can be accessed from

(8)  $Y^{\wedge}C = a + b\cdot X$ 

the dropdown list. The results (standard regression statistics) are given on the right hand side of the interface.

*Remarks* The options available in this routine may be applied to various scenarios. **Option 3**, for example, may be used to establish the length-weight relationship of fish; **Option 4** can be used for catch curve analysis, where  $ln(N)$  is plotted against absolute or relative age; **Option 6** is typically used for surplus production models whose parameters are often estimated through a plot of catch per unit effort (C/f) against effort (f); **Option 7** may be used to linearize complex functions, such as the VBGF in which case,  $Y = L_t$ ,  $C = L_\infty$  and  $X = t$ .

![](_page_19_Picture_2.jpeg)